#### Pentaho BI Suite

#### Performing MDX queries and quick OLAP analysis with mondrian

edited by Vladan Mijatovic vladan.mijatovic@univr.it

# Mondrian

- Mondrian is an OLAP engine written in Java. It executes queries written in the MDX language, reading data from a relational database (RDBMS), and presents the results in a multidimensional format via a Java API
- It is composed of four levels:
	- presentation level
	- dimensional level
	- star level
	- storage level

### Mondrian architecture

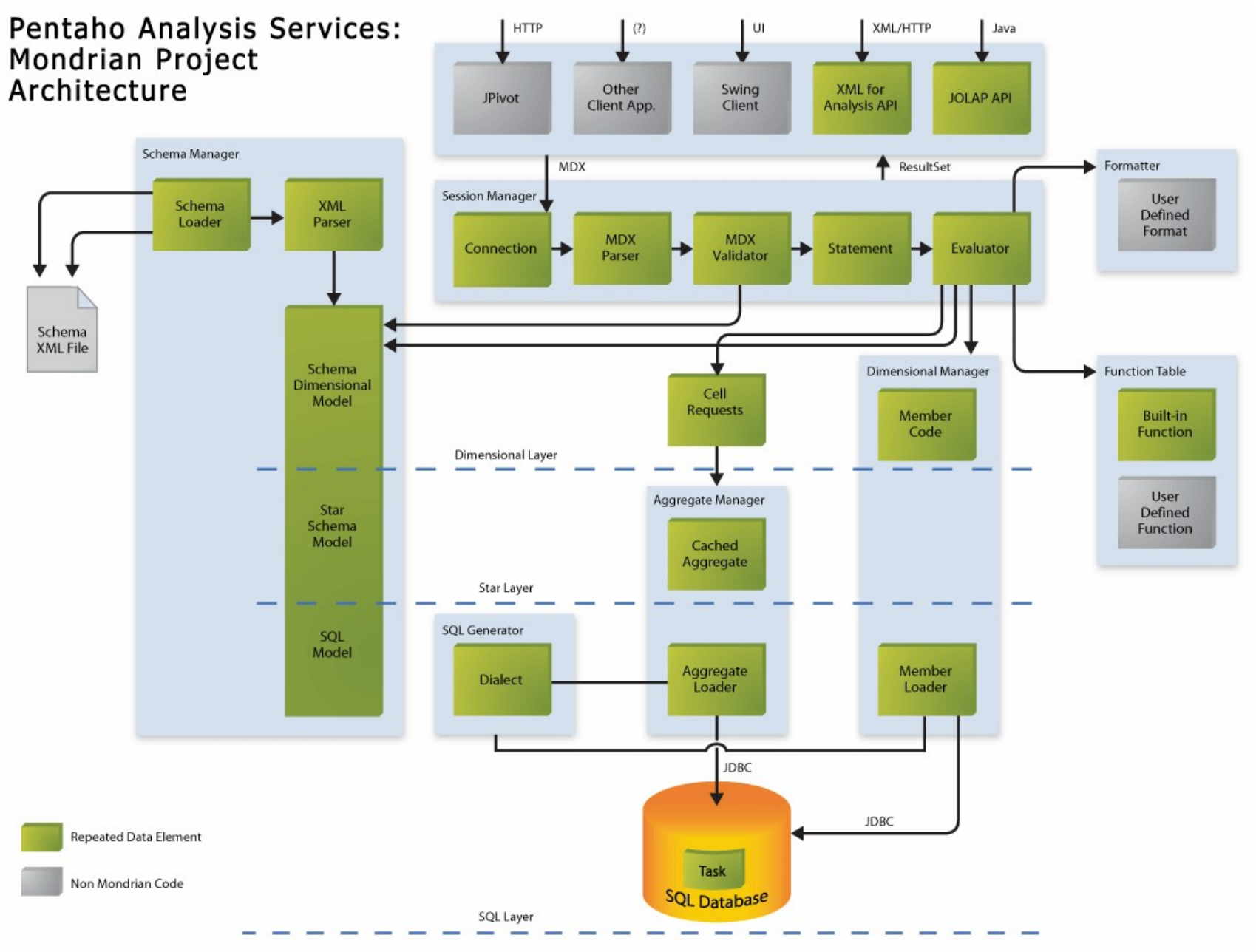

# Multidimensional Expressions (MDX)

- MDX It is the main query language implemented by Mondrian
- It was introduced by Microsoft with Microsoft SQL Server OLAP Services in around 1998, as the language component of the OLE DB for OLAP API. More recently, MDX has appeared as part of the XML for Analysis API. Microsoft proposed MDX as a standard, and its adoption among application writers and other OLAP providers is steadily increasing
- Since the first implementation of MDX was as part of Microsoft SQL Server OLAP Services, the language inherited the built-in functions available in that environment, namely the Visual Basic for Applications (VBA) specification
- $\bullet$  A basic MDX looks like this:

SELECT {[Measures].[Unit Sales], [Measures].[Store Sales]} ON COLUMNS, { [Product] .members } ON ROWS FROM [Sales] WHERE [Time]. [1997]. [Q2]

## Mondrian specific functions - I

• Filter() function and NOT IN operator

```
SELECT { [Measures] . [Unit Sales] } ON COLUMNS,
   FILTER([Product].[Product Family].MEMBERS,
          [Product]. [Product Family]. CurrentMember NOT IN
              {[Product].[All Products].firstChild,
               [Product]. [All Products]. lastChild}) ON ROWS
FROM [Sales]
```
• MATCHES function compare a string with a java regular expression

```
SELECT { [Measures] [Org Salary] } ON COLUMNS,
   Filter({[Employees].MEMBERS},
          [Employees].CurrentMember.Name MATCHES '(?i)sam.*') ON ROWS
FROM [HR]
```
# Mondrian specific functions – II

• Every member has a FORMAT STRING property, which affects how its raw value is rendered intotext in the user interface

```
WITH MEMBER [Measures]. [Profit] AS '([Measures]. [Store Sales] -
[Measures]. [Store Cost])',
FORMAT_STRING = "$#, ###.00"
SELECT {[Measures].[Store Sales], [Measures].[Profit]} ON COLUMNS,
{[Product].CurrentMember.Children} ON ROWS
FROM [Sales]
```
The format string can even contain 'style' attributes

```
WITH MEMBER [Measures]. [Profit] AS
   '([Measures].[Store Sales] - [Measures].[Store Cost])',
  FORMAT_STRING = Iif([Measures],[Profit] < 100000, '|\#|style=green','|#|style=red')
SELECT {[Measures].[Store Sales], [Measures].[Profit]} ON COLUMNS,
  {[Product].CurrentMember.Children} ON ROWS
FROM [Sales]
```
# Mondrian specific functions - III

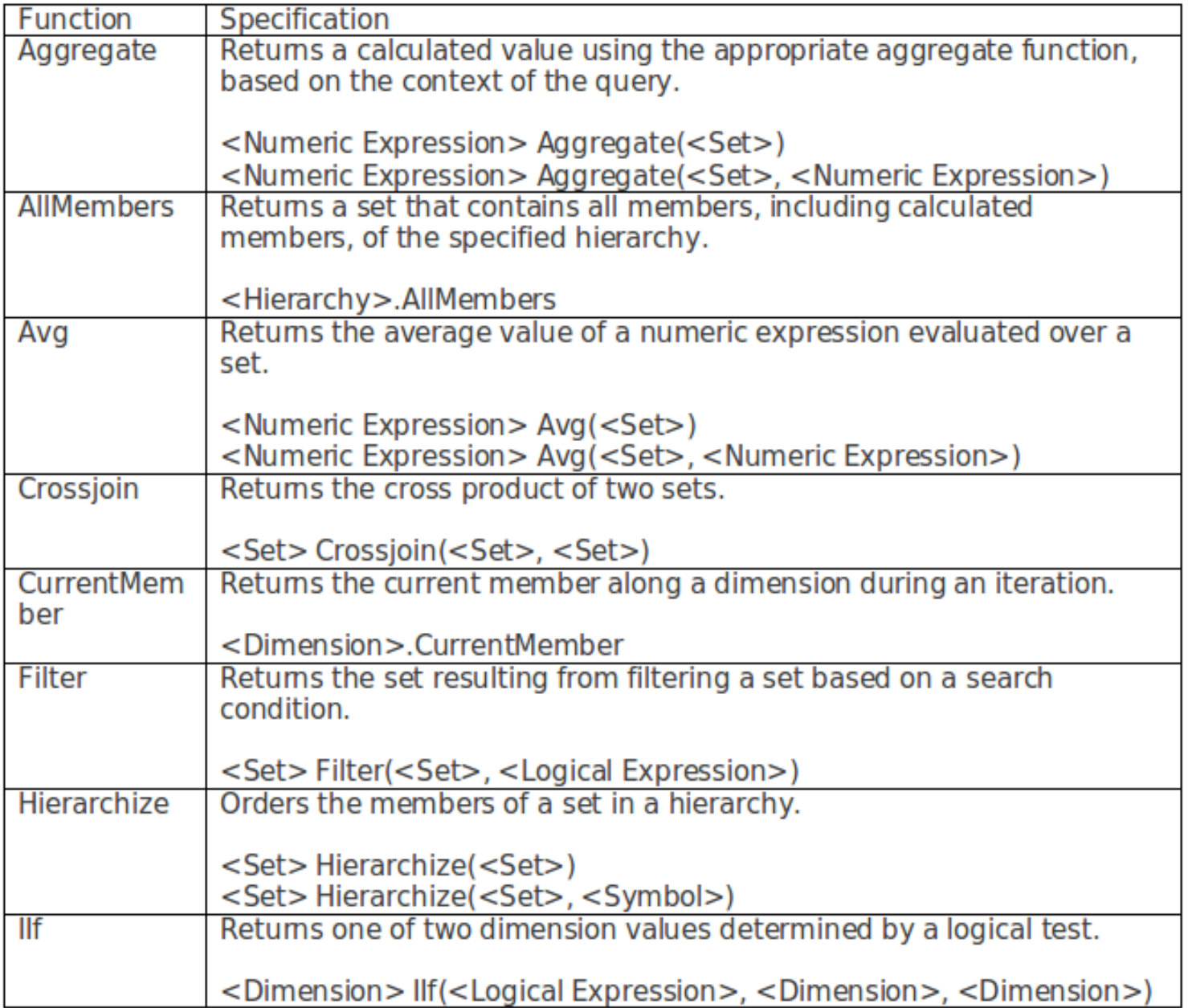

#### Mondrian GUI *Connecting to a cube*

- Open New Analysis View
- Choose a schema : Sample Data
- Choose a cube: Quadrant Analysis

*Take a look at Manuale\_Pentaho.pdf for detailed basic instructions*

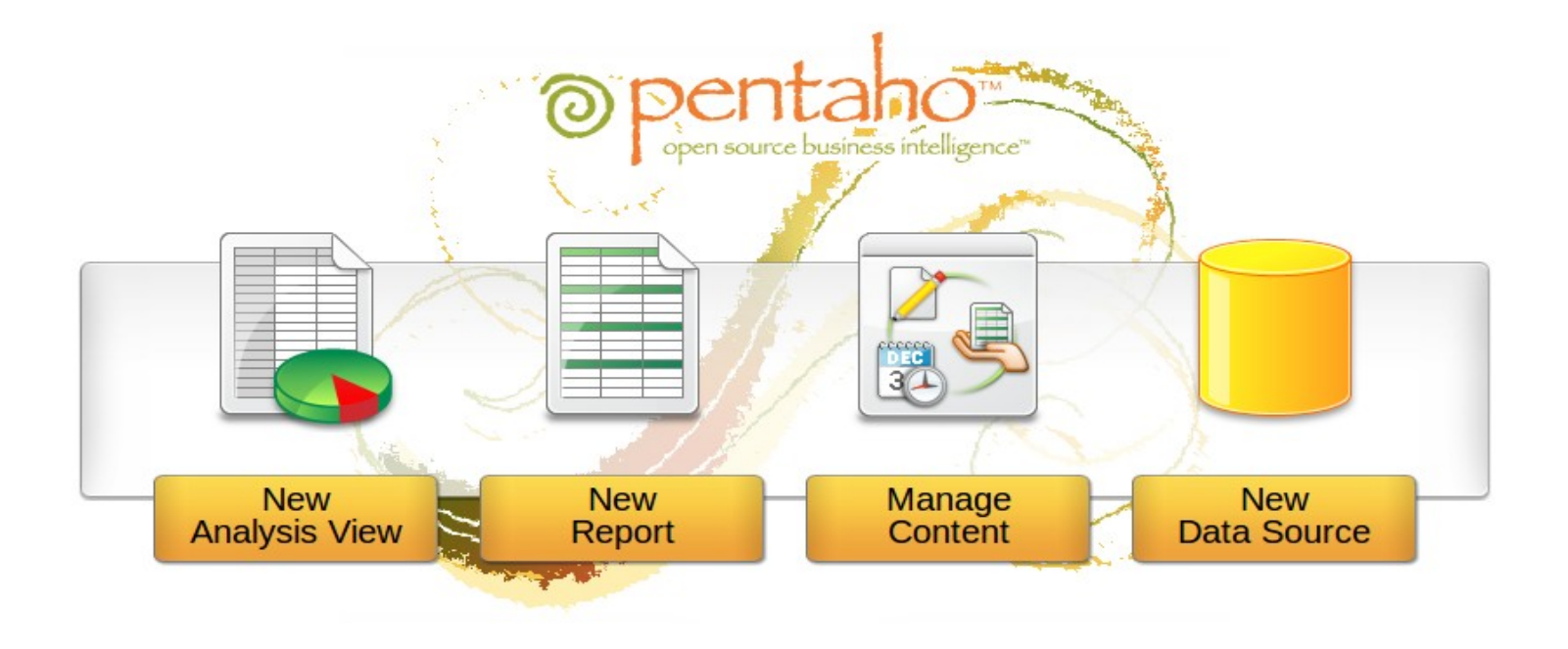

# Main GUI Tools

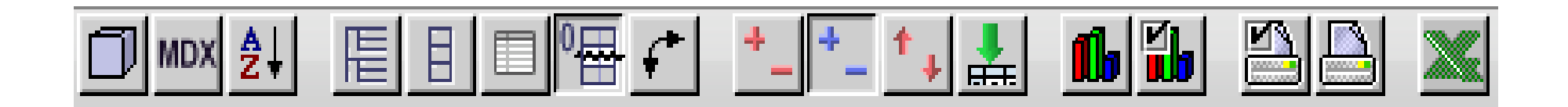

- Olap Navigator
- MDX editor
- OLAP Table Configuration
- Swap Axis
- View/Configure graphs

# **Cube**

#### • The initial view

#### • Choosing Measures

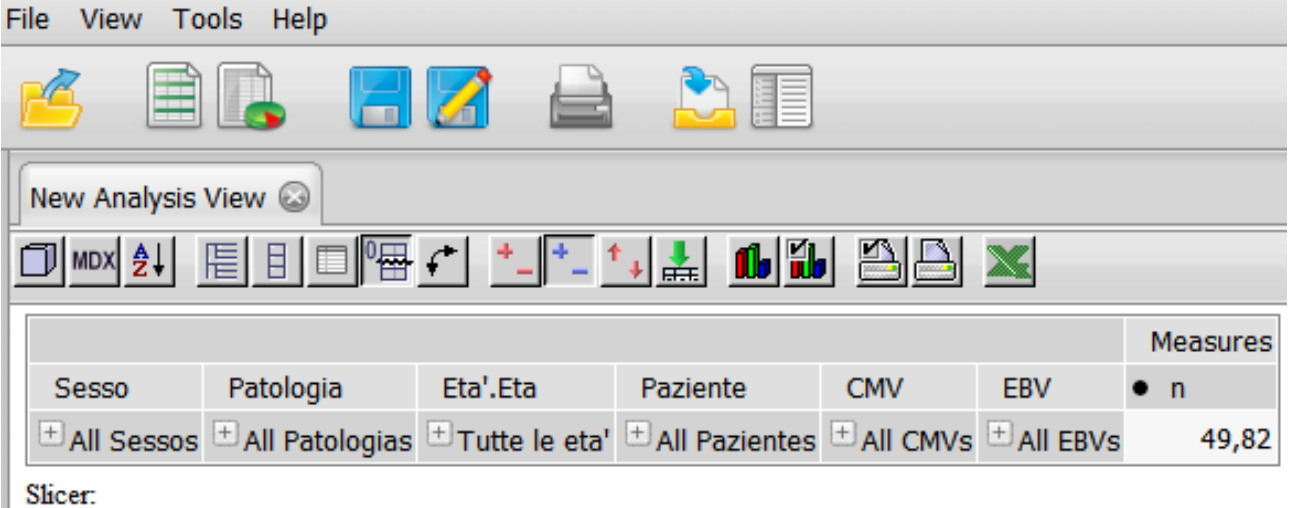

• Selecting OLAP navigator

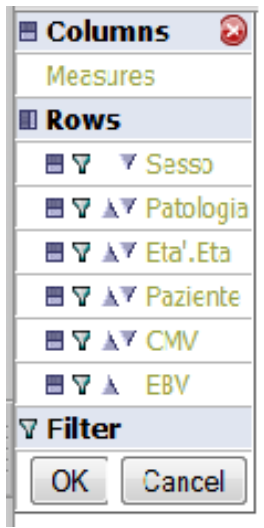

• Choosing sex

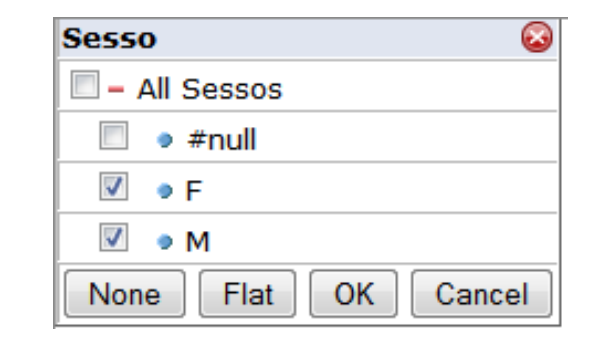

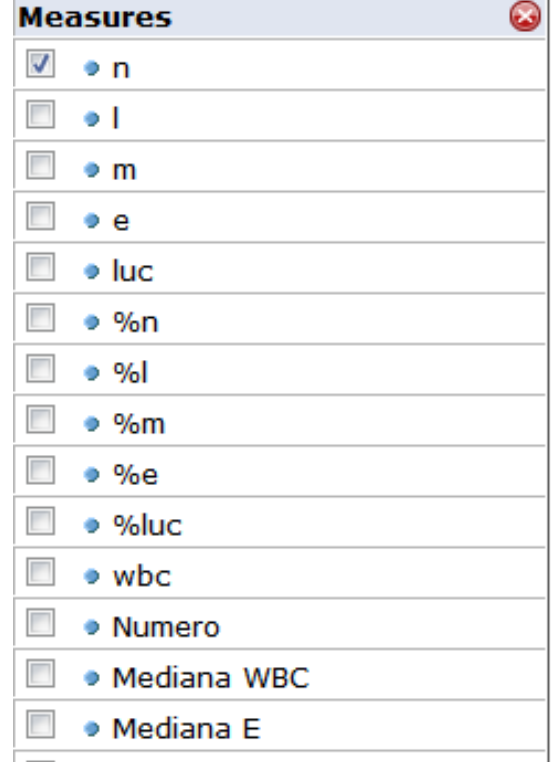

#### Graphic examples - I

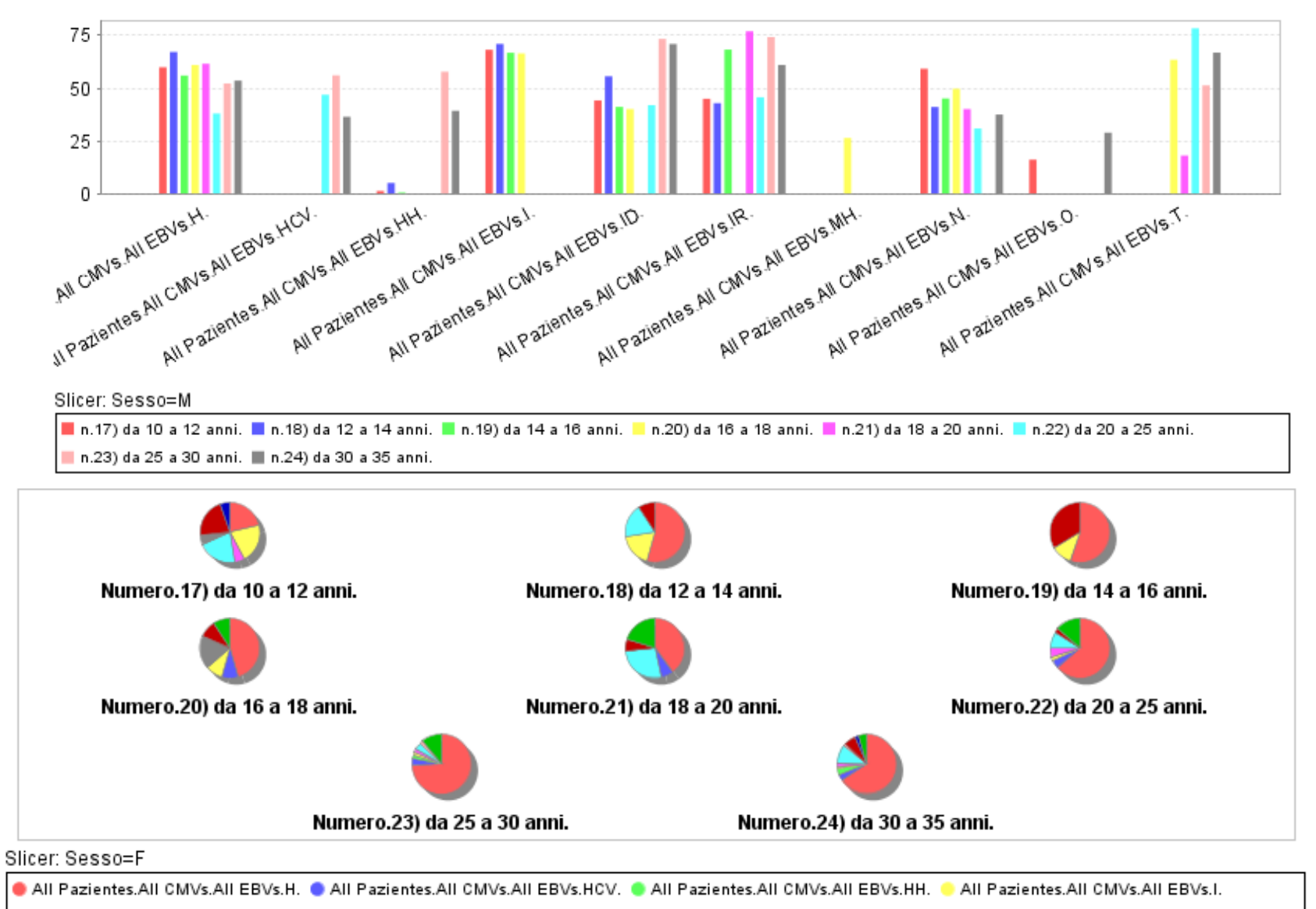

All Pazientes.All CMVs.All EBVs.ID. All Pazientes.All CMVs.All EBVs.IR. All Pazientes.All CMVs.All EBVs.M. All Pazientes.All CMVs.All EBVs.MU.

All Pazientes.All CMVs.All EBVs.N. @ All Pazientes.All CMVs.All EBVs.O. @ All Pazientes.All CMVs.All EBVs.T.

#### Graphic examples II

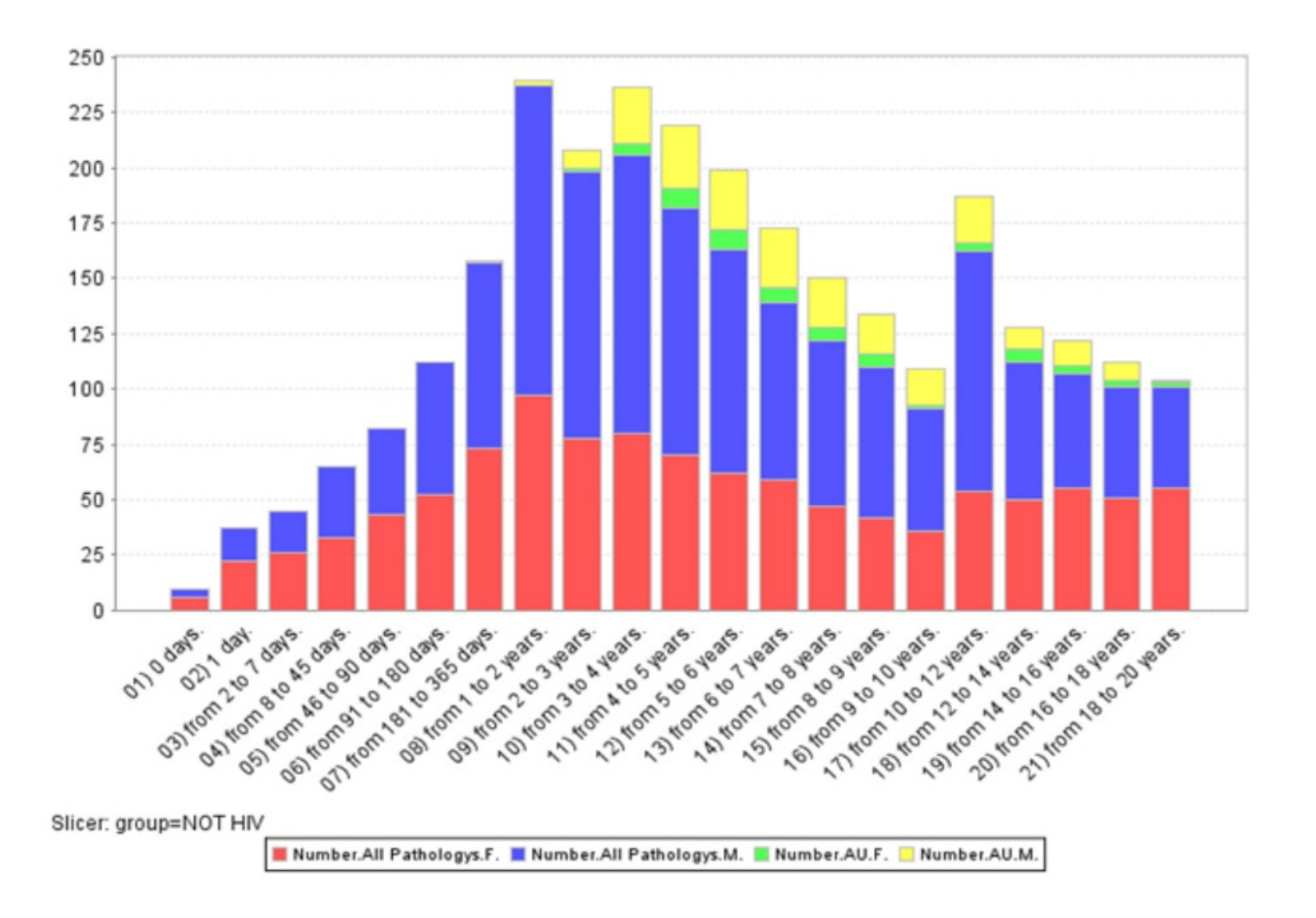

#### Graphic types – examples III

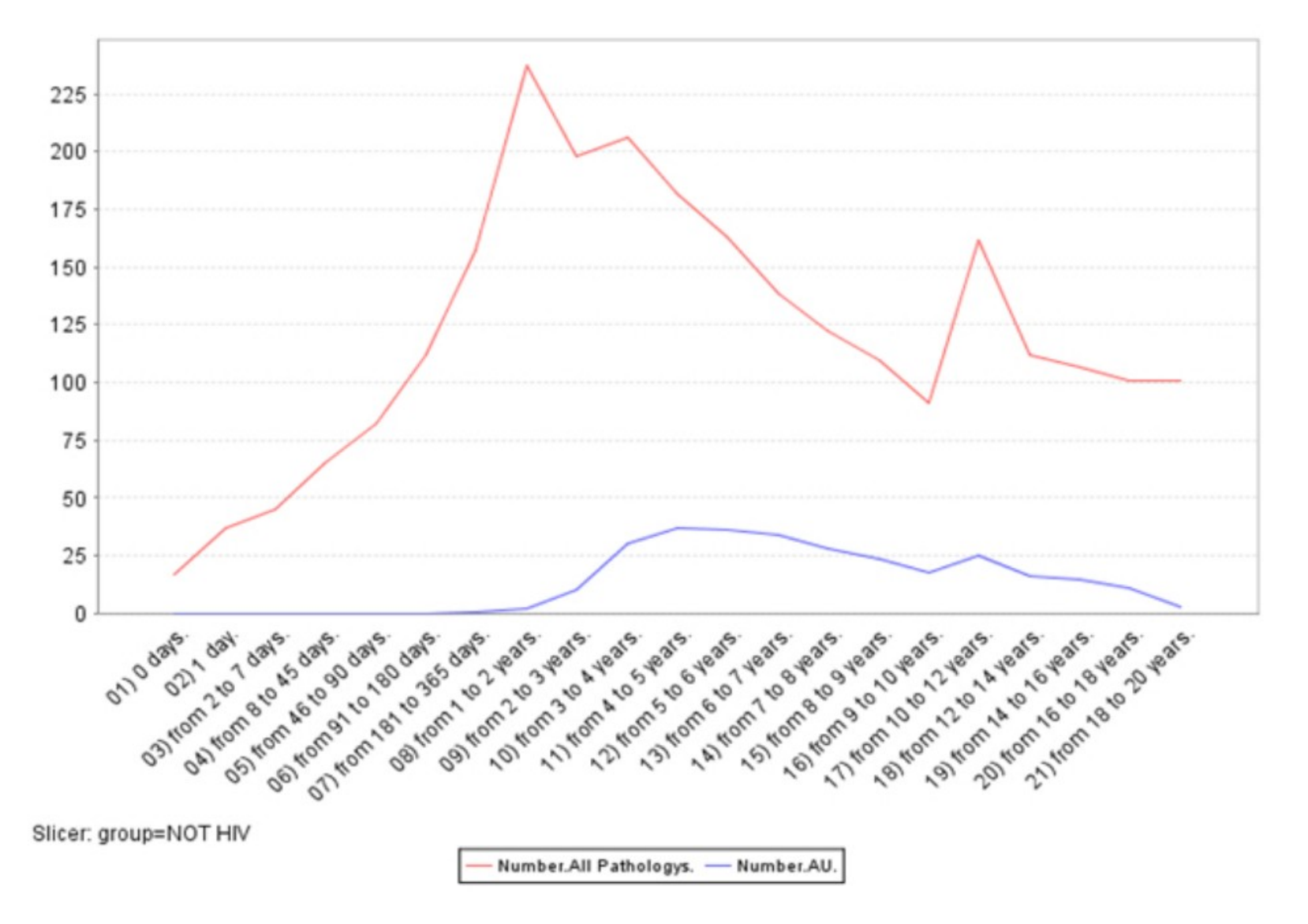

### Workshop

**In this workshop you'll have to build some MDX and to create corrispondent graphics, where asked**

- **Select Actual values, for Central and Eastern region**
- **Same as the above using Filter and Matches function (see the example from this lesson)**
- Select Actual values where the region is all but Central using regular expression within Matches **function**
- **Create a new measure called NewActual, defined as "Budget Actual", and if its value is under 100000 than mark it as green, otherwise as red, for all regions but central one**
- **Build a vertical bar graph, where each region has its own color (select All regions separately), with Positions: Account Executive, Administration, Administrative Assistant and a Budget measure (hint: Put the measure on ROWS)**
- **Build a pie chart for the Budget of Central region, Departments: Executive Management, Finance, Sales and Positions: Administrative Assistant, CEO, CFO, Controller, District Manager**
- **Build a stacked vertical bar 3D with for all regions and following departments: Executive Management, Finance, Human Resource, Marketing & Communication, Product Development, Sales and moreover using this positions: CEO, CFO, Administrative Assistaint, Controller, Administration, EOE, Analyst Relations, Engineer. Use the measure of your choice**
- **Bonus track: Perform table reports for the above requests, using new ad-hoc report**